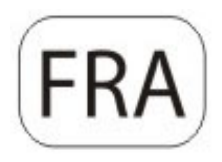

# **DENVER®** DENVER WCM-5003MK3

### **Caméra de surveillance**

### **Guide de démarrage rapide**

#### Vue d'ensemble

1)Couvercle inférieur 2)Fente microSD

3)Port USB 4)Sortie TV

5) Détecteur infrarouge passif 6)Flash infrarouge

7) Objectif 8) Antenne GSM

9)Ecran LCD couleur 2 pouces

10)Microphone

11) Fente de carte SIM

- 12)Verrou
- 13)Interrupteur d'alimentation

14)Compartiment à piles

15)Télécommande portable

La caméra comprend de 3 modes de fonctionnement de base :

- 1. Mode arrêt : L'interrupteur d'alimentation est sur OFF (arrêt).
- 2. Mode marche : L'interrupteur d'alimentation est sur ON (marche).
- 3. Mode TEST : L'interrupteur d'alimentation est sur TEST.

Parmi les trois modes ci-dessus, le mode OFF est le mode de sécurité conseillé pour le remplacement de la carte SD ou des piles et le transport de la caméra.

#### **A.Il y a 3 modes disponibles sous réglages système.**

a. Caméra

Pour prendre des photos.

b. Vidéo

Pour prendre des vidéos.

c. Caméra & Vidéo

Prise de photo d'abord puis des vidéos.

#### **B. Il y a également deux manières de prendre des photos ou vidéos.**

a. Manuellement à l'aide de la télécommande

Après avoir positionné l'interrupteur d'alimentation sur TEST (sans aucun menu affiché), appuyez sur Shot (Right) pour prendre des photos ou des vidéos.

b. Automatique

Après avoir positionné l'interrupteur d'alimentation sur ON, le témoin se met à clignoter pendant 15 secondes, puis la caméra prend des photos ou des vidéos lorsqu'un mouvement est détecté.

### **C. Pour voir les photos/vidéos sur la caméra, éteignez celle-ci, positionnez l'interrupteur d'alimentation sur TEST, appuyez sur la touche OK**

#### **de la télécommande pour accéder au mode visualisation.**

a. Photos

Appuyez sur la touche haut ou bas de la télécommande pour afficher la photo précédente ou suivante.

b. Vidéos

Appuyez sur la touche gauche de la télécommande pour démarrer la vidéo, appuyez de nouveau pour l'arrêter.

Remarque : Appuyez sur OK pour retourner à l'écran.

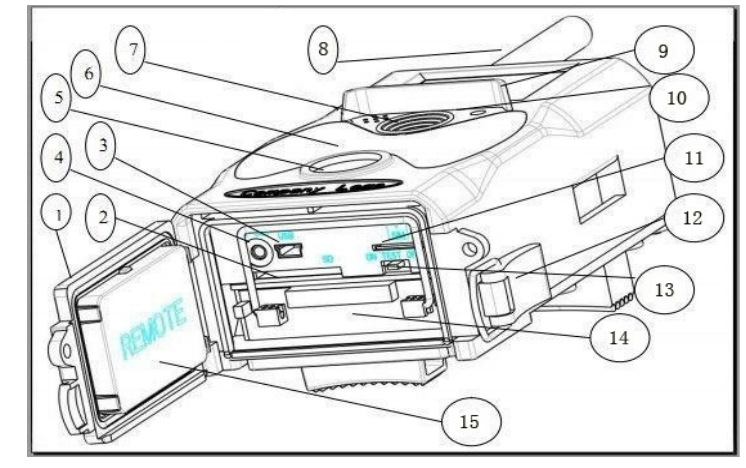

#### **D. Il convient de noter que cette erreur n'est pas due à la caméra :**

Forte pluie, brouillard et bruine (dans l'obscurité) donnent des photos blanches sans raison valable.

#### **E. Envoi d'image via 2G/GSM/MMS/GPRS**

#### **Préparation**

- 1. Opérateur de téléphonie mobile 2G/GSM.
- 2. Formatez une carte microSD de capacité 2 Go ou plus.
- 3. Ordinateur (système Vista, Windows 7, Windows 8).
- 4. Une carte SIM sans verrouillage PIN
- 5. La carte SIM doit pouvoir envoyer des images via un réseau 2G/GSM/GPRS/MMS.
- 6. Alimentation 6V (4 ou 8 piles AA ou une source d'alimentation 6V).
- 7. Programme MMSCONFIG sur CD.
- 8. Les utilisateurs doivent demander les données 2G MMS du fournisseur (APN + compte + mot de passe, MMSC + IP + PORT) ou rechercher ces informations sur le site Internet du fournisseur.
- 9. Les données 2G GPRS pour la configuration SMTP auprès du fournisseur (APN + compte + mot de passe).
- 10. Les informations du serveur de l'e-mail de l'envoyeur (serveur + port + e-mail + mot de passe).

#### **Étapes de la configuration MMS**

1. Placez la carte microSD et la carte SIM dans la caméra, mettez des piles dans la caméra, fixez l'antenne à la caméra, allumez la caméra en mode test, vérifiez si la barre de signal et l'icône « SIM »apparaissent sur l'écran de la caméra. Connectez ensuite la caméra à l'ordinateur à l'aide du câble USB fourni, insérez le CD dans l'ordinateur, ouvrez MMSCONFIG puis double-cliquez dessus

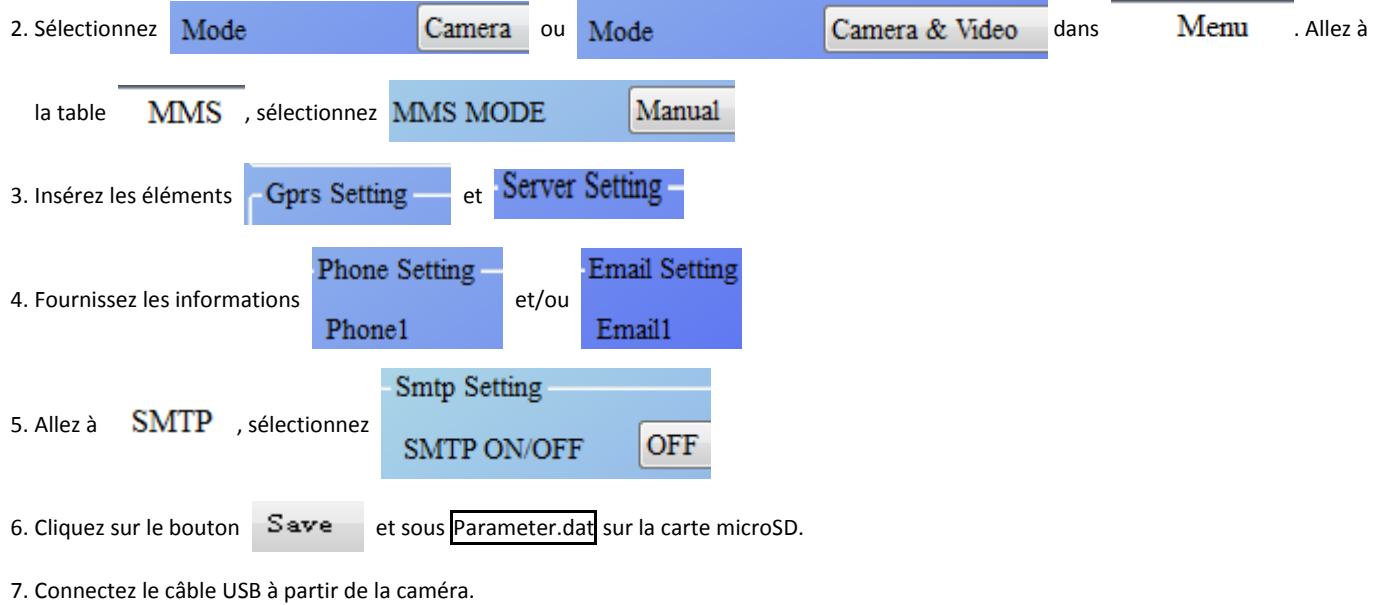

**MMS ON/OFF** 8. Allez à Country dans le menu de la caméra, vérifiez si les paramètres sont identiques à ceux ci-dessus. **MMS APN** 

9. Allumez la caméra.

#### **Étapes de la configuration GPRS**

1. Placez la carte microSD et la carte SIM dans la caméra, mettez des piles dans la caméra, fixez l'antenne à la caméra, allumez la caméra en mode test, vérifiez si la barre de signal et l'icône « SIM »apparaissent sur l'écran de la caméra. Connectez la caméra à un PC à l'aide du câble USB fourni.

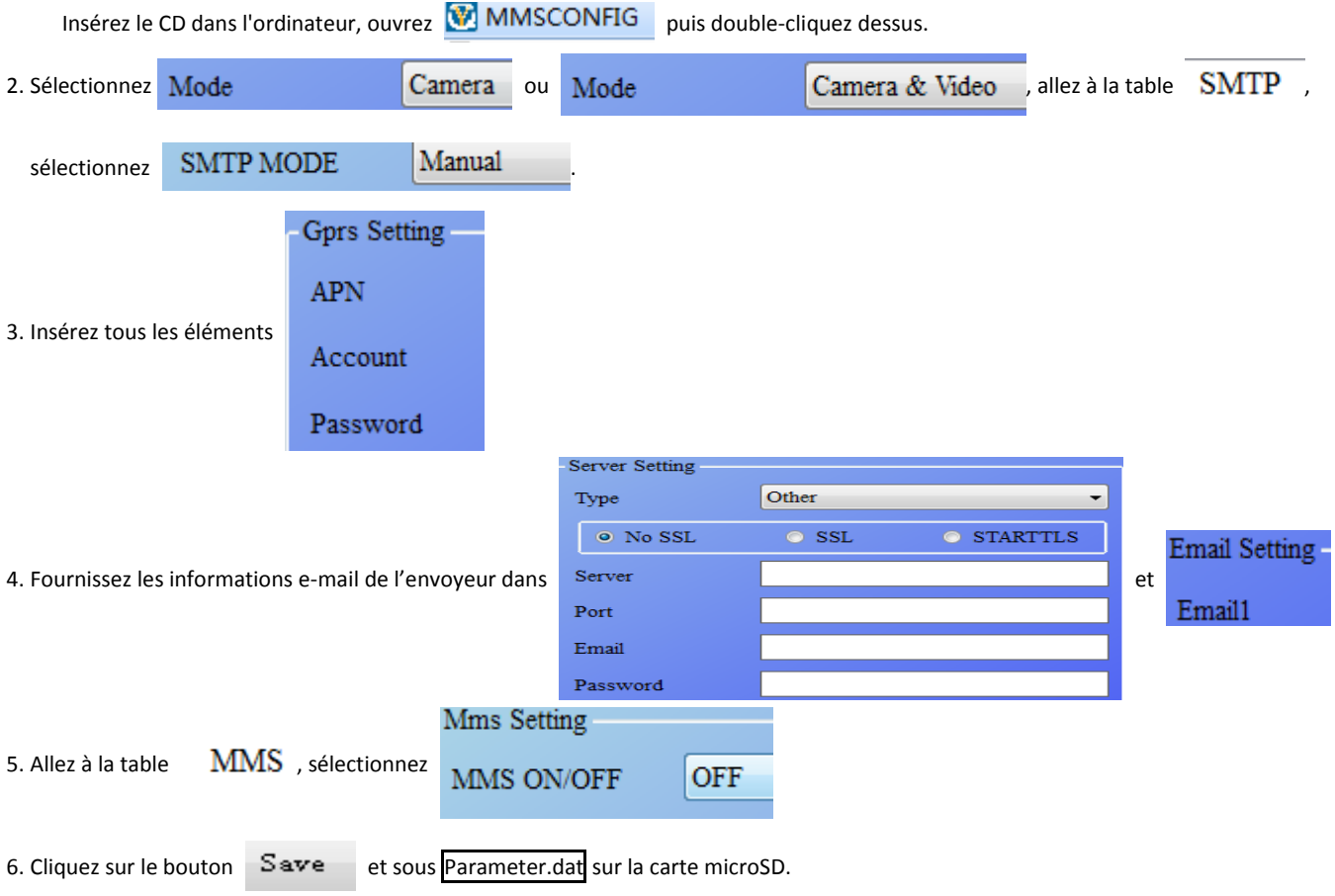

7. Connectez le câble USB à partir de la caméra.

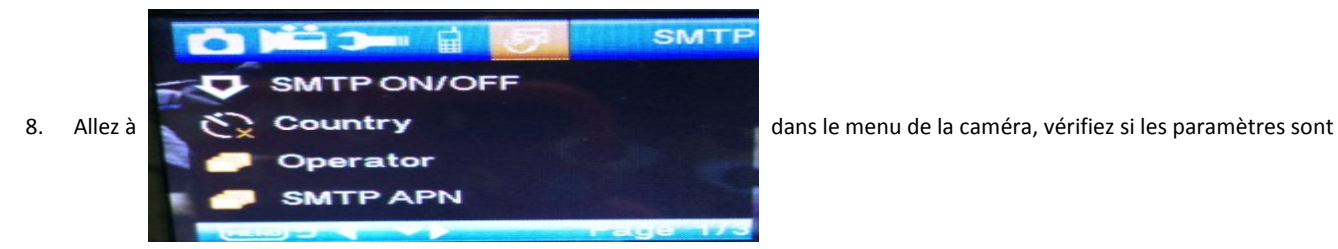

identiques à ceux ci-dessus.

9. Allumez la caméra.

#### **F. Liste des commandes SMS**

MMS/SMTP doit être « activé » avant d'utiliser les commandes SMS

1. \*500\* Prendre une photo

(Valable en mode MMS et SMTP)

La carte SIM de la caméra envoie Capture (Capture) lorsqu'elle reçoit la commande \*500\*

2. \*505\* Prendre une photo et l'envoyer au portable qui a envoyé le SMS

- La carte SIM de la caméra envoie SIM Start capturing.. (Lancer la capture) et envoie quand même une image à l'ID du portable et/ou e-mail inséré lorsqu'elle reçoit la commande \*505\*, qu'elle soit en mode MMS ou SMTP.
- Mais la carte SIM envoie des images via MMS au portable qui a envoyé le SMS lorsque la caméra est uniquement en mode MMS
- 3. \*520\* Vérifier le nombre d'images et l'état des piles

#### (Valable en mode MMS et SMTP)

La carte SIM envoie Total Jpg: Free Space: Battery Level (nombre d'images : Espace disponible : Niveau des piles) : lorsqu'elle reçoit la commande \*520\*

4. \*530\* Activer le capteur

(Valable en mode MMS et SMTP)

La carte SIM de la caméra envoie Start OK (Démarrage ok) lorsqu'elle recoit la commande \*530\*

5. \*531\* Mettre le capteur mode veille

(Valable en mode MMS et SMTP)

La carte SIM de la caméra envoie Stop OK (Arrêt ok) lorsqu'elle reçoit la commande \*531\*

## TOUS DROITS RÉSERVÉS, COPYRIGHT DENVER ELECTRONICS A/S

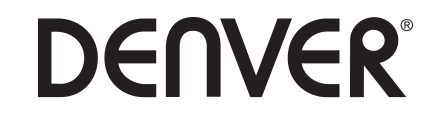

### www.denver-electronics.com

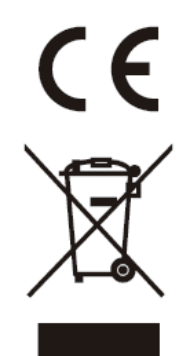

Les appareils électriques et électroniques et les batteries contiennent des matériaux, composants et substances qui peuvent nuire à votre santé et à l'environnement si ces déchets ne sont pas traités de façon appropriée.

Les appareils électriques et électroniques et les batteries sont marqués par le symbole de poubelle avec roulettes et une croix dessus, voir ci-dessous. Ce symbole indique que les appareils électriques et électroniques et les batteries doivent être collectés et jetés séparément des ordures ménagères.

En tant qu'utilisateur final, il est important que vous jetiez les batteries usagées dans des centres de collecte appropriés. En mettant en rebus les batteries pour être recyclées conformément à la règlementation vous contribuez à préserver l'environnement.

Dans toutes les villes existent des points de collecte où les appareils électriques et électroniques et les batteries peuvent y être déposés sans frais pour le recyclage. Vous pouvez obtenir des informations supplémentaires auprès des autorités locales de la ville.

Le soussigné, Inter Sales A/S, déclare que l'équipement radioélectrique du type WCM-5003MK3 est conforme à la directive 2014/53/UE. Le texte complet de la déclaration UE de conformité est disponible à l'adresse internet suivante: http://www.denverelectronics.com/denver-wcm-5003mk3/

Importateur : DENVER ELECTRONICS A/S Denmark Omega 5A, Soeften 8382 Hinnerup

### [facebook.com/denverelectro](http://www.facebook.com/denverelectronics)nics